# **HOW TO GIVE USING VANCO MOBILE**

Support our ministries from anywhere. Go to the App Store or Google Play to download the Vanco Mobile app for free.

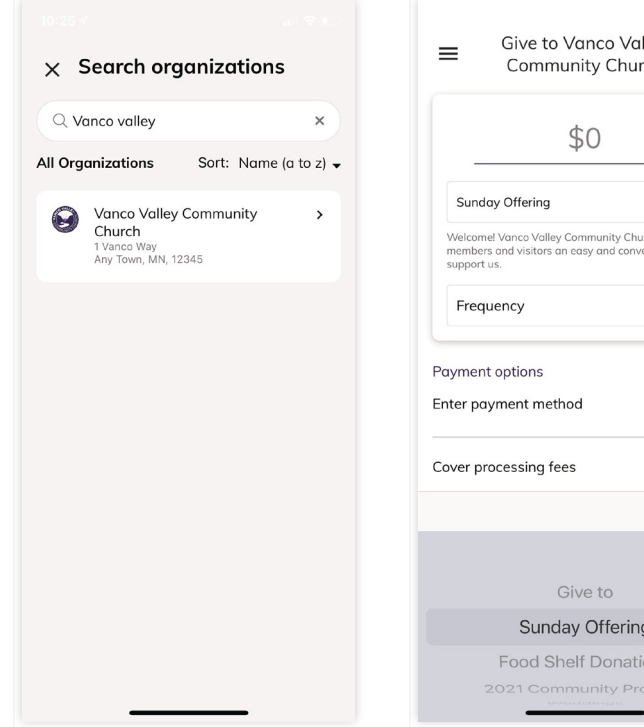

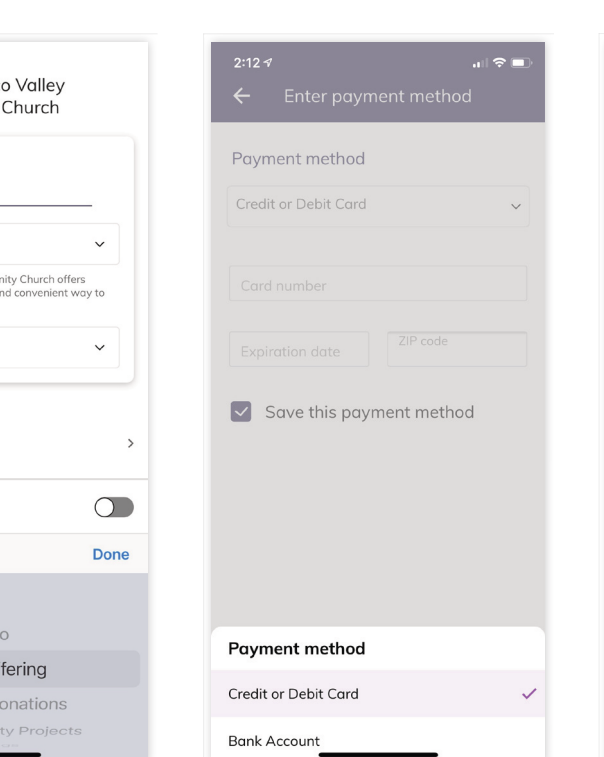

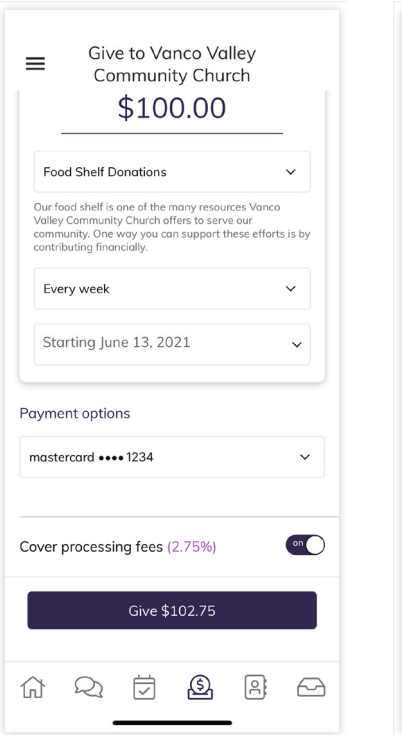

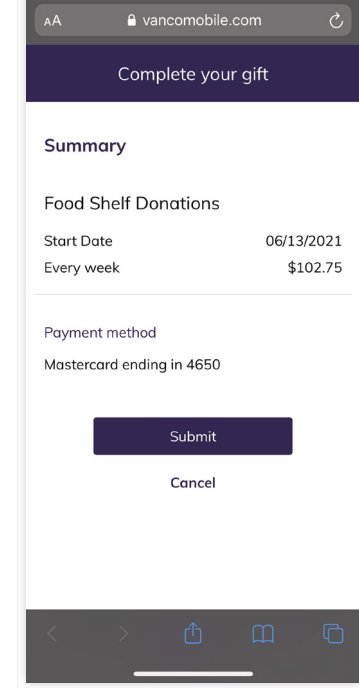

.<br>जाक्य

10:09 $\sqrt{ }$ 

◀ Vanco Mob

#### **1.Search for Our Church**

Enter our church'sname or use the invite code and click **Search**. Then, select our church.

# **2. Select Your Fund and Amount**

nat  $\sqrt{P}$ 

Select your fund and donation frequency, then select your payment method.

### **3. Enter Payment Method**

Select a payment method and enter your credit card, debit card or bank account information. You can save this payment method for future donations.

## **4. Choose to Cover Processing Fees**

You can choose to cover the donation processing fees by adding a small amount on top of your gift. Click the button to opt in.

#### **5. Complete Your Donation**

Review and complete your gift by clicking **Submit**.

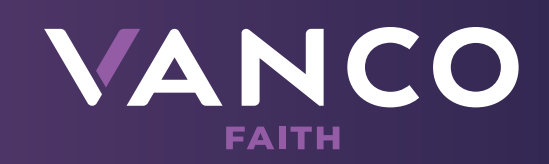